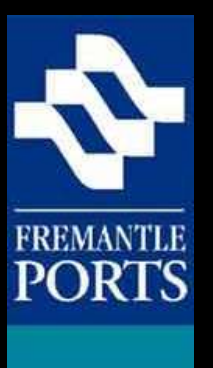

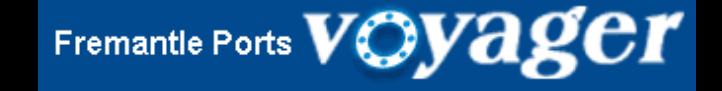

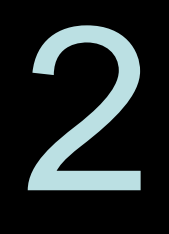

## How to submit a

# **REQUEST FOR PERMISSION** form

Please note that this is the second of three presentations, which you should view in order.

(VERSION 5b)

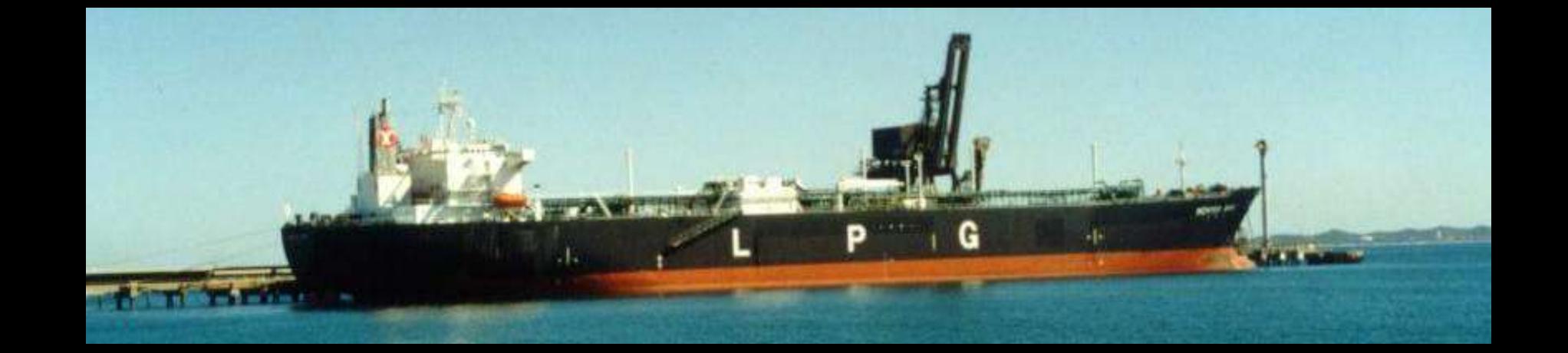

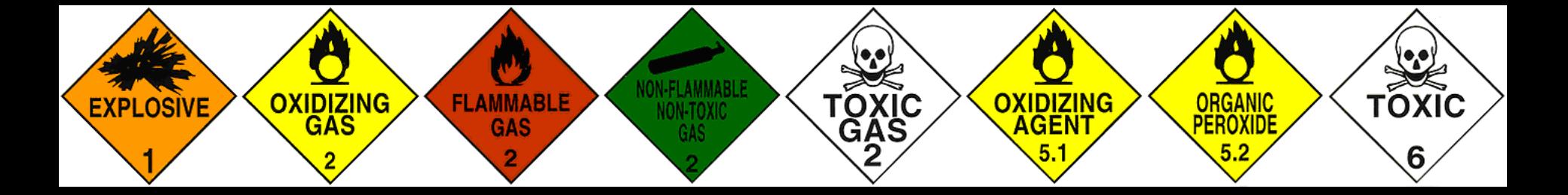

Dangerous cargo that is identified as being high hazard, can not be moved through our port area without permission first being granted by the Dangerous Cargo Officer. Permission is sought by the agent filling in a **Request for Permission** form which is available in Voyager Dangerous Cargo on the Internet.

The purpose of this presentation is to show you how to fill in then submit this electronic form.

High hazard dangerous cargoes for which permission is required. . .

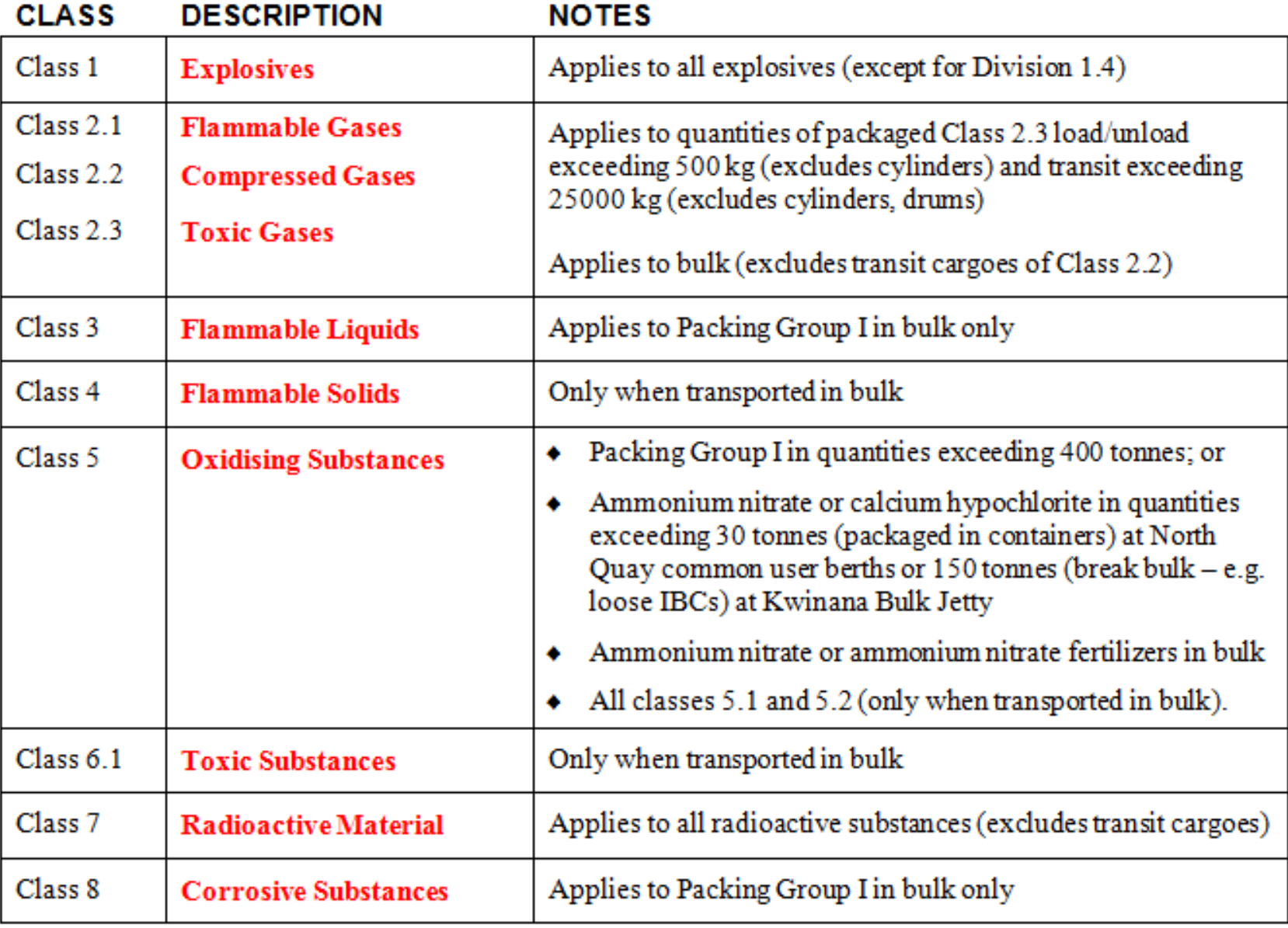

Here is a list of dangerous cargo that Fremantle Ports classifies as HIGH hazard.

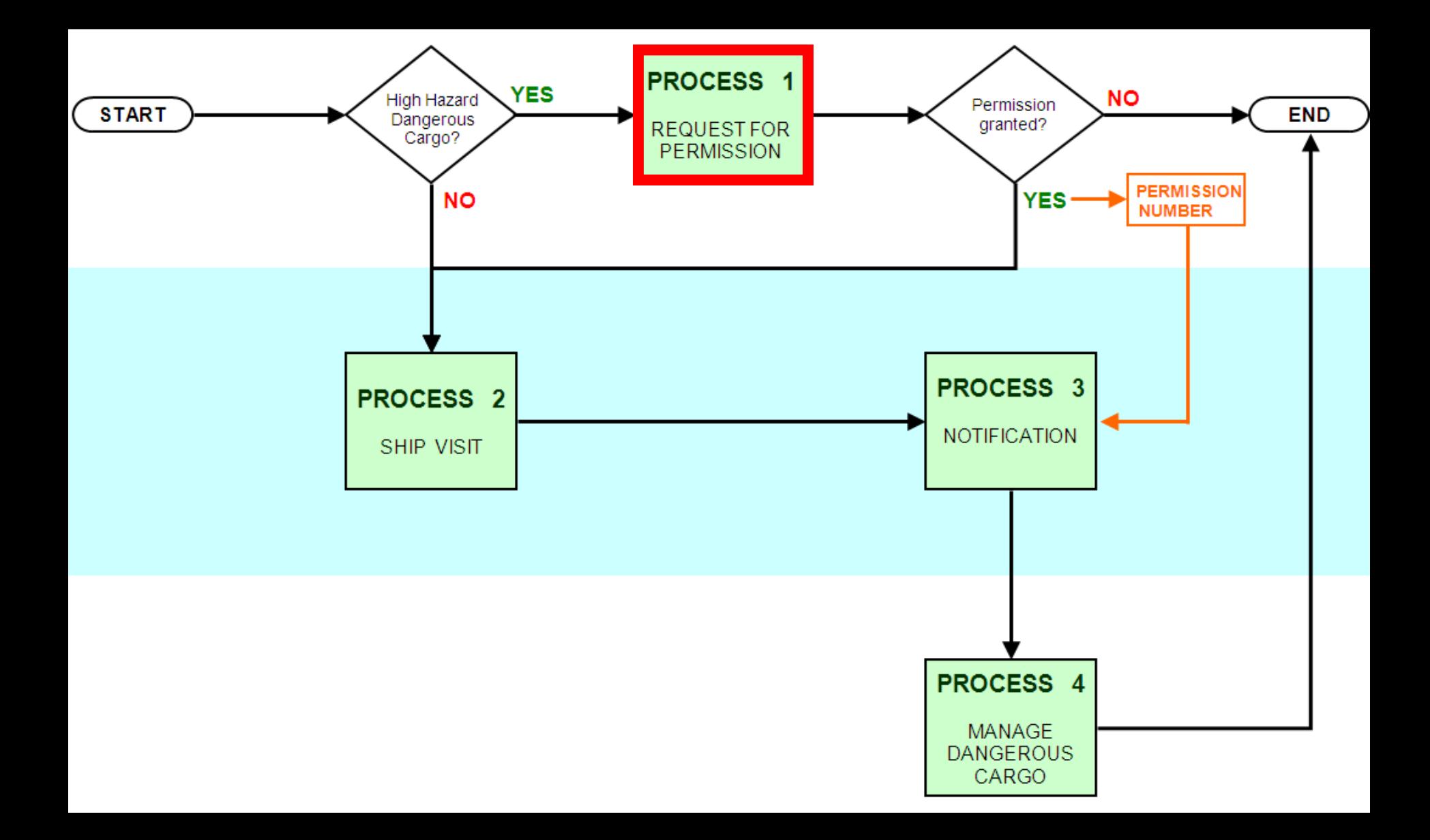

This flow chart illustrates how the **Request for Permission** form relates to the other processes in Voyager Dangerous Cargo.

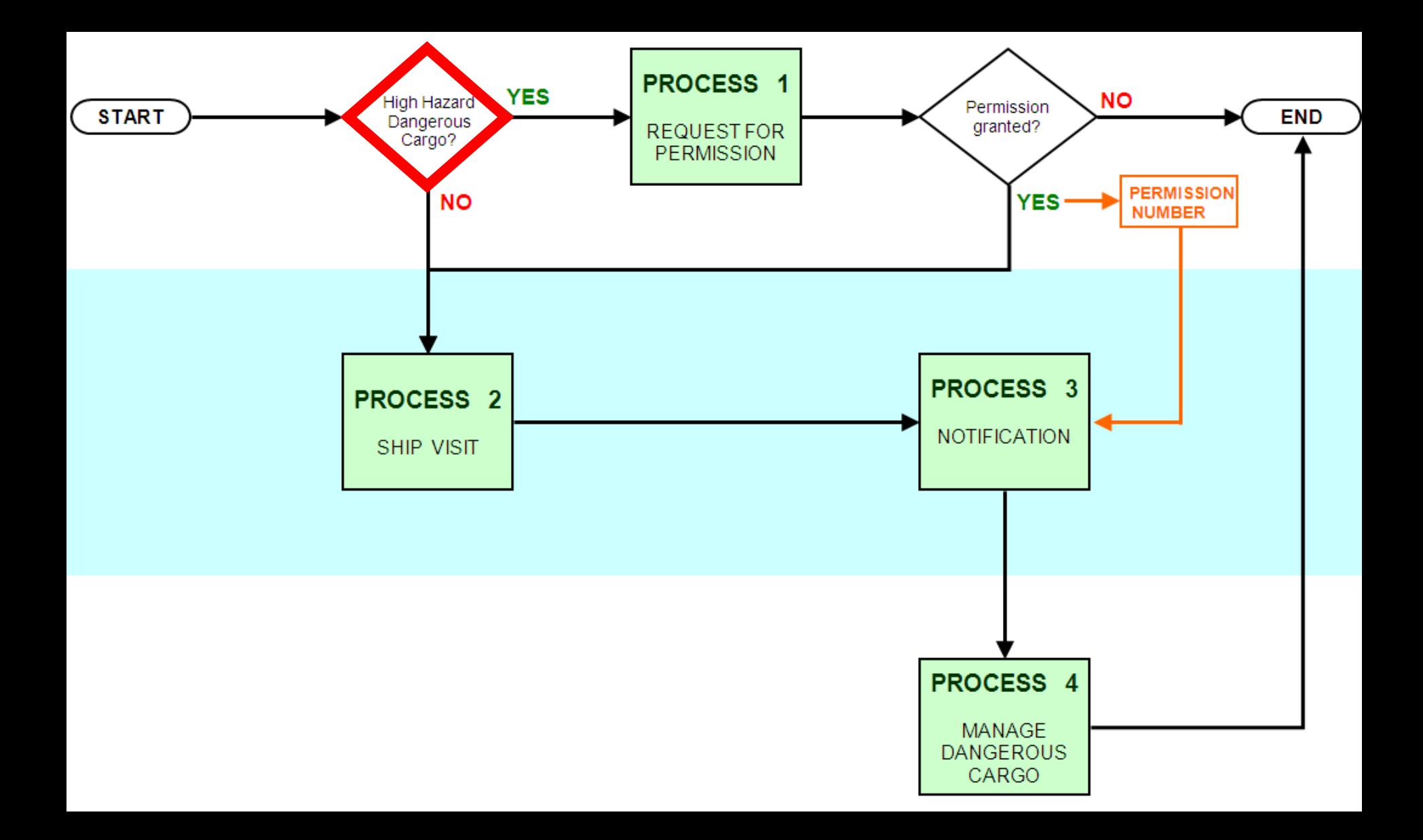

Remember that you **only** need to fill in a request for permission form if you have **high hazard dangerous cargo**.

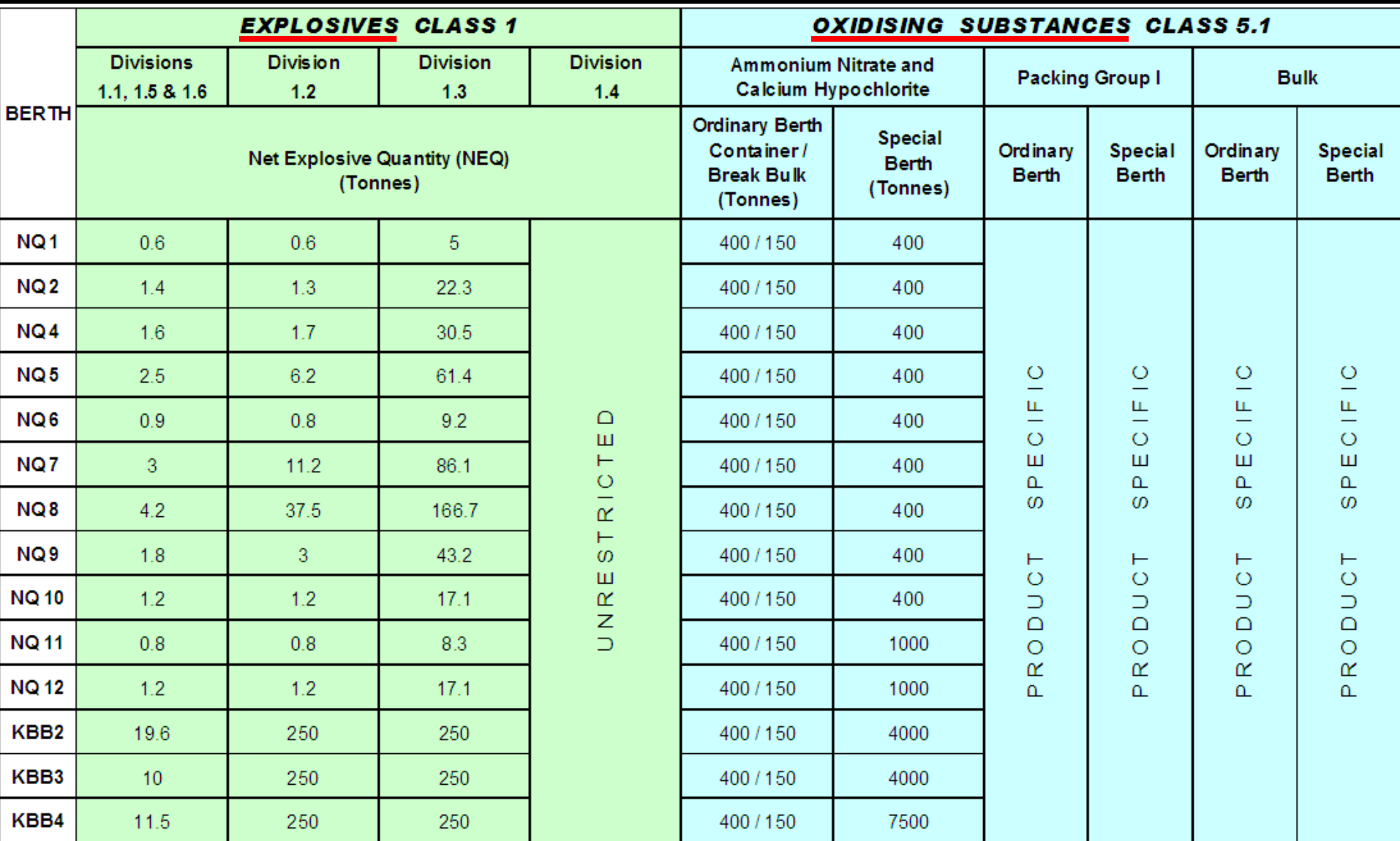

Please note that if you plan to move high hazard dangerous cargoes of **explosives** or **oxidising substances** through any of our berths, that there are individual berth limits and special berth limits.

If you have any questions, then please call our **Dangerous Cargo Officer** on (08) 9430 3367.

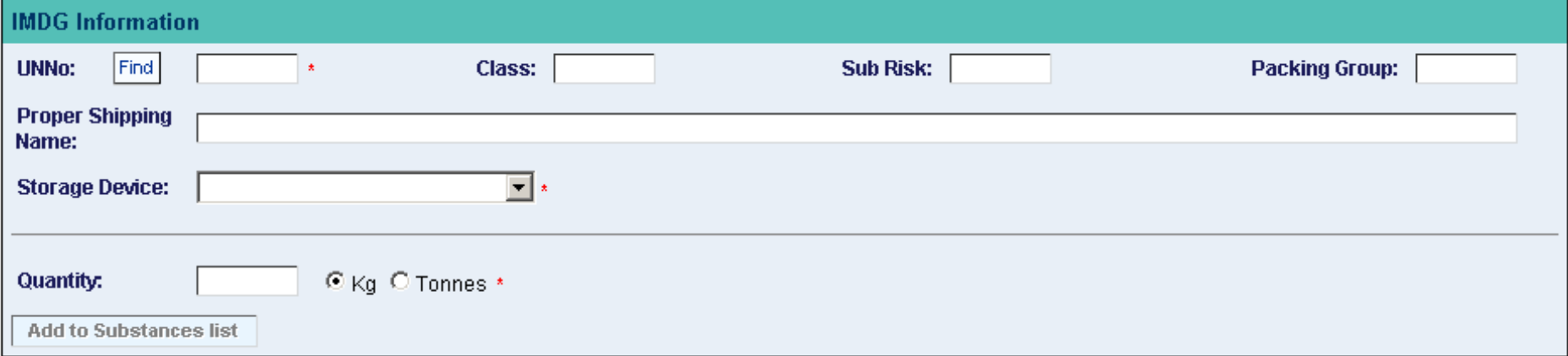

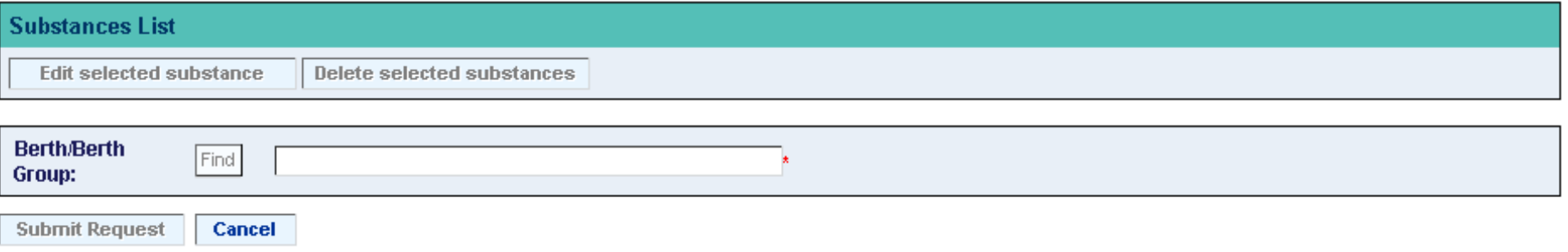

The **Request for Permission** form (displayed above), must be submitted online (and approval received), before Fremantle Ports will allow high hazard dangerous cargoes to be moved through the port area.

This form is available online from the Fremantle Ports Internet website. This electronic form does away with the need to fax or email the old forms to us.

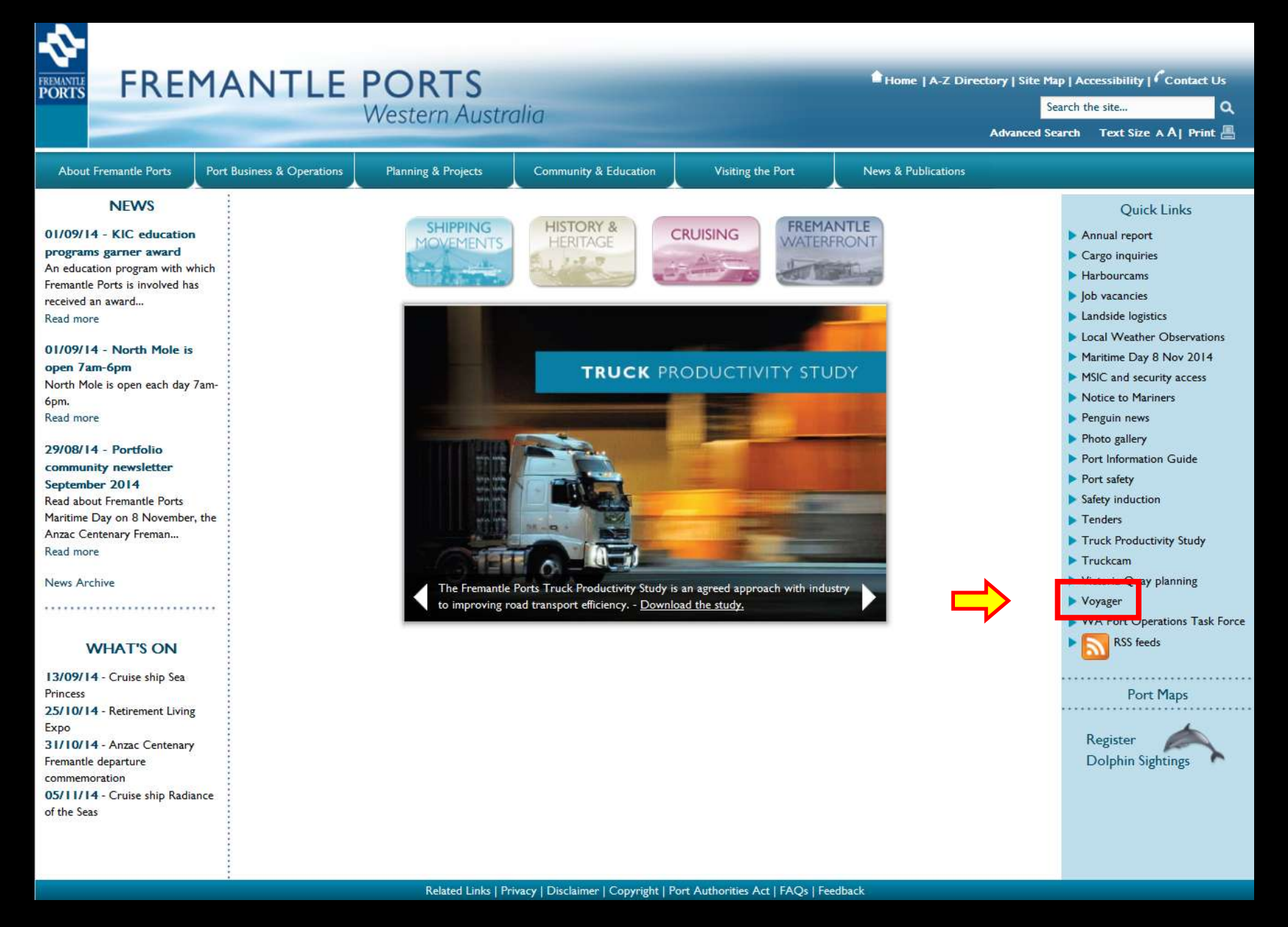

Access the Fremantle Ports website and click the **Voyager** Quick Link.

## **VOYAGER**<br>Port Management System

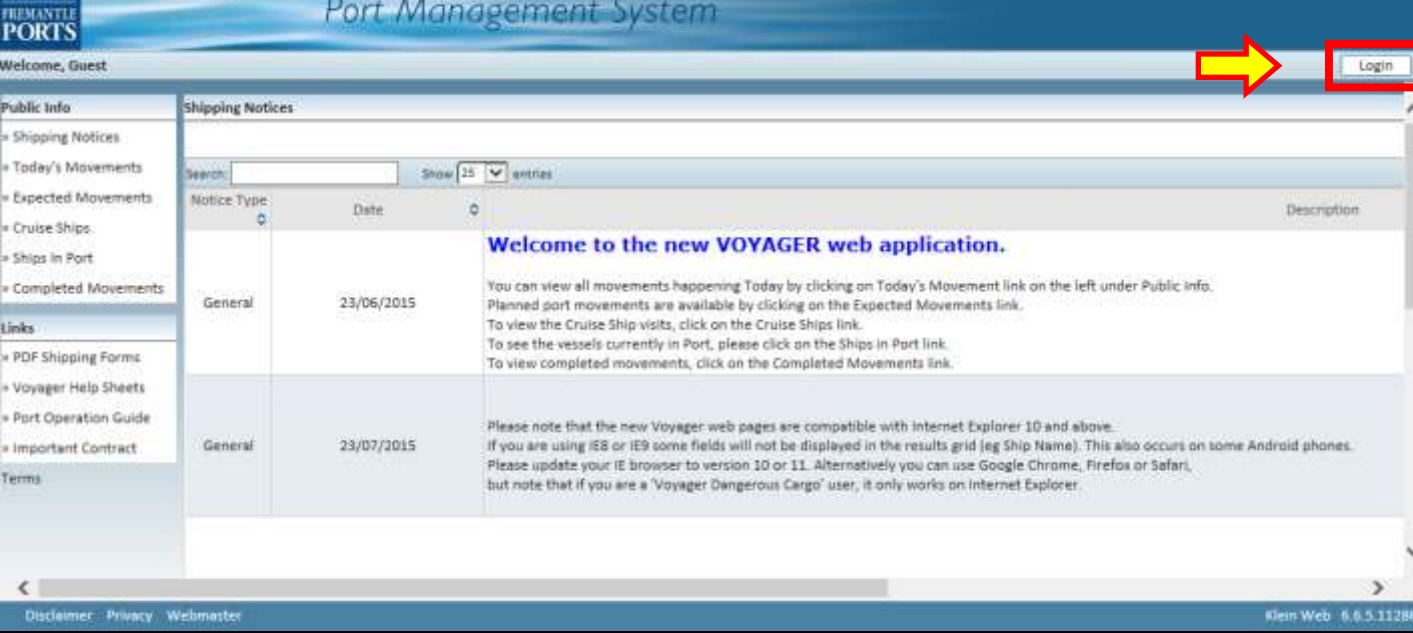

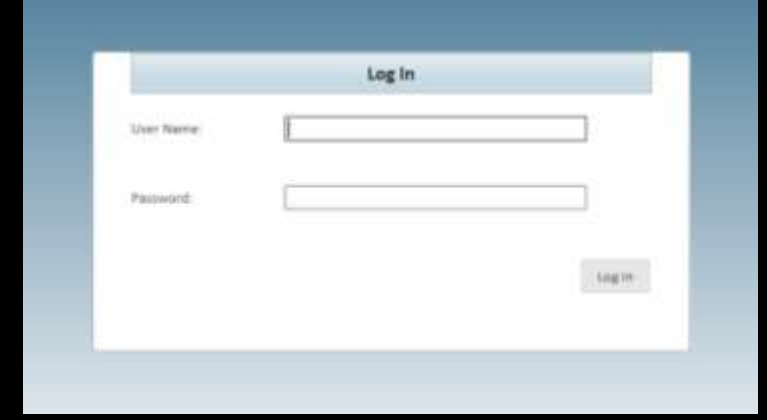

Click the "Login" button, (top right-hand corner), then enter your User Name and Password and click the Log In button.

### **VOYAGER** Port Management System

Welcome, Robert Woodrow - MSC (Mediterranean Shipping Company)

Z.

FREMANTLE<br>PORTS

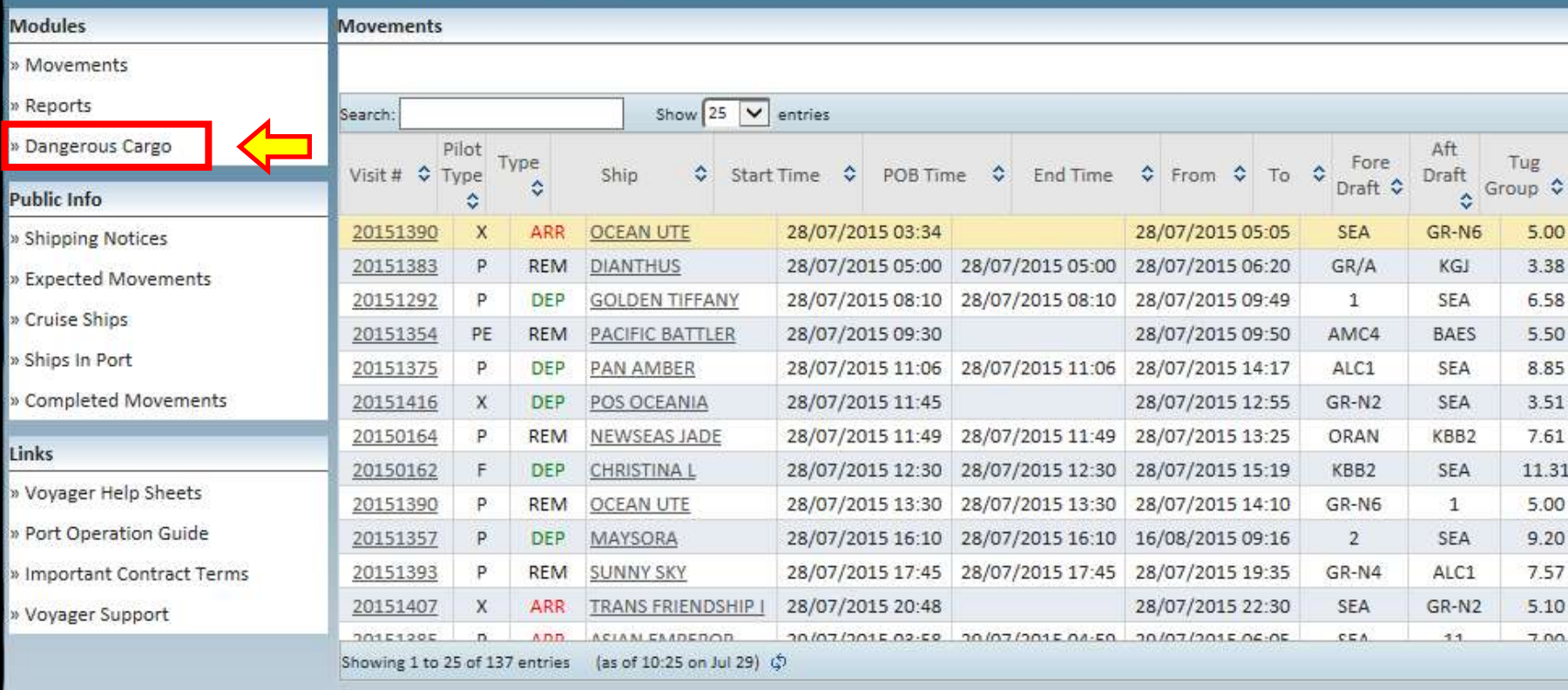

Click the Dangerous Cargo link located in the top, left-hand corner of the screen.

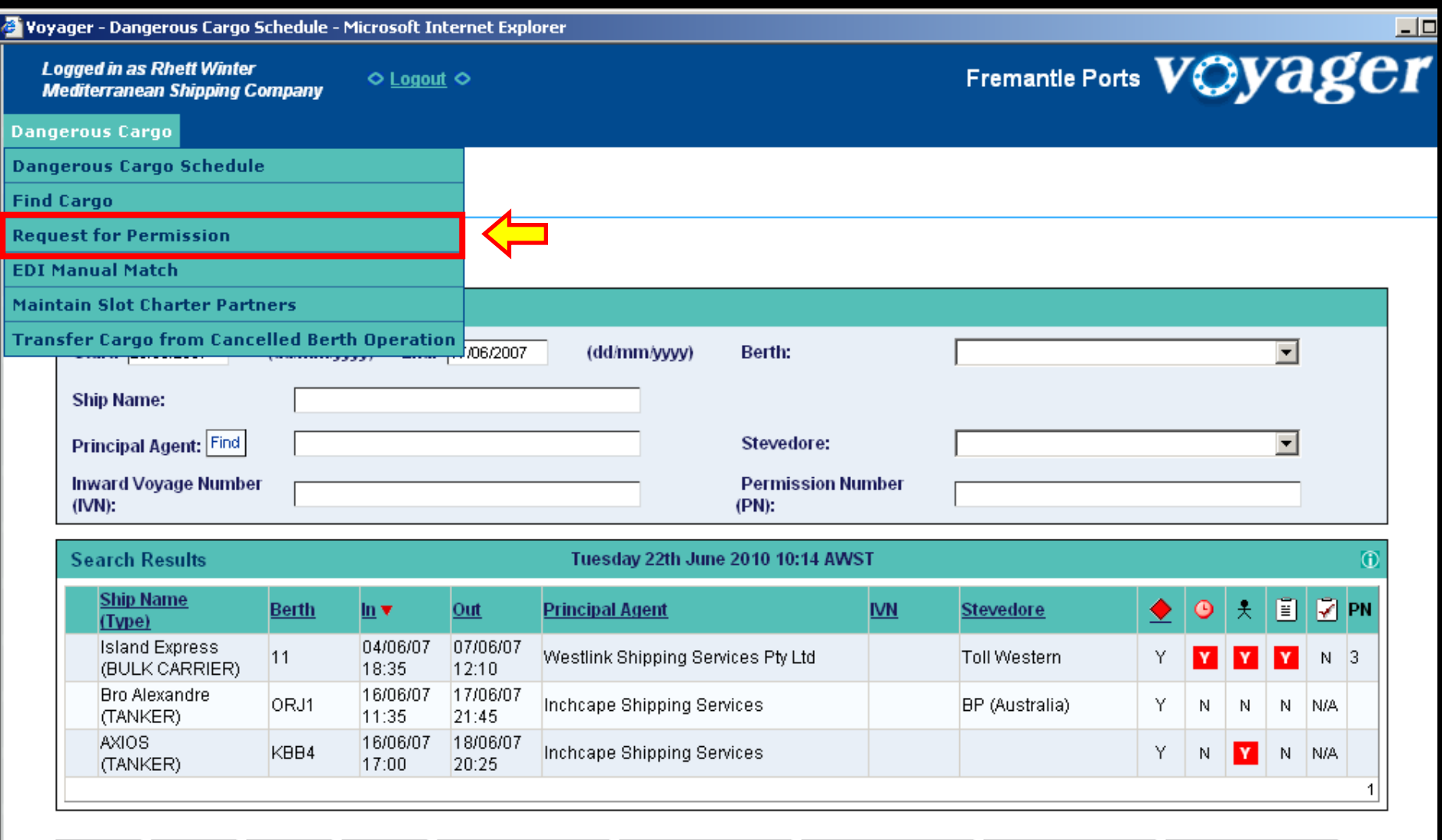

Search Clear Refresh Print

Add Container Add Break Bulk

Add Bulk Liquid

Add Bulk Solid

Add Bulk Gas

Click Request for Permission which is located under the Dangerous Cargo heading.

#### **Request for Permission**

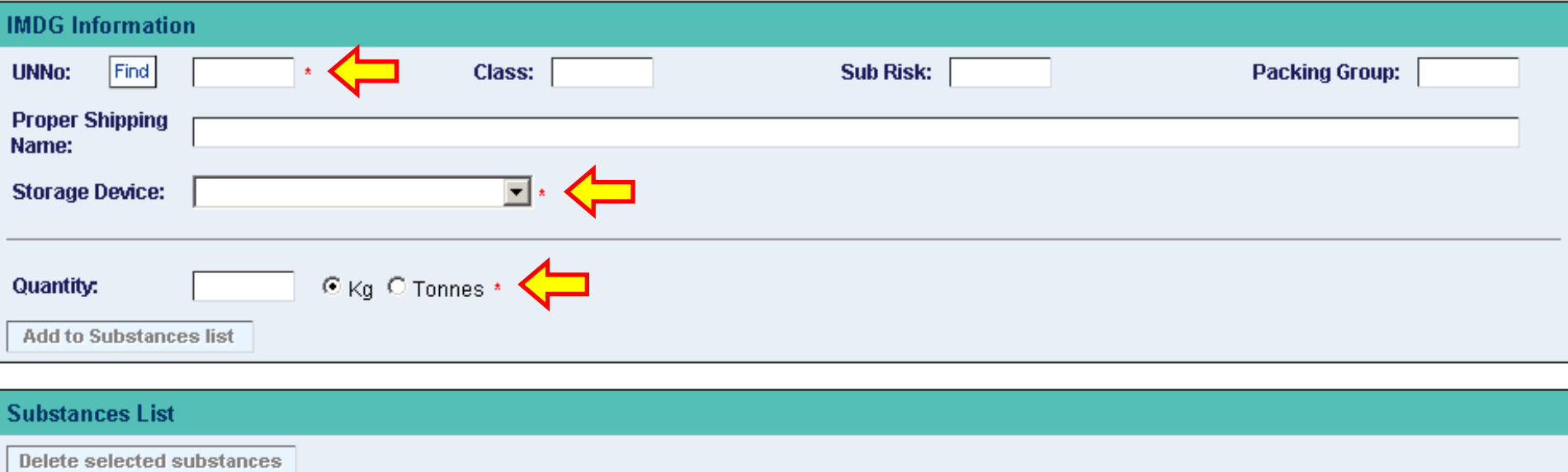

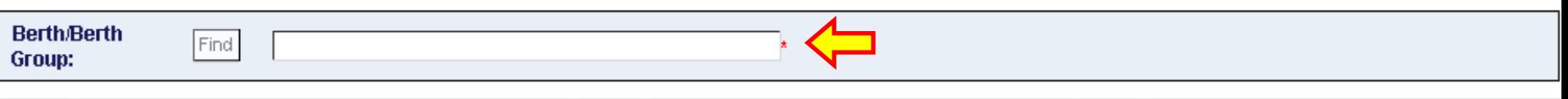

 $\boxed{①_{\textcolor{red}{\textbf{help}}}}$ 

contact us

disclaimer

<u>customer teri</u>

The Request for Permission form will appear.

Note that all items in the form with a \***red asterisk\*** beside them are mandatory fields and must be filled in.

#### **Request for Permission**

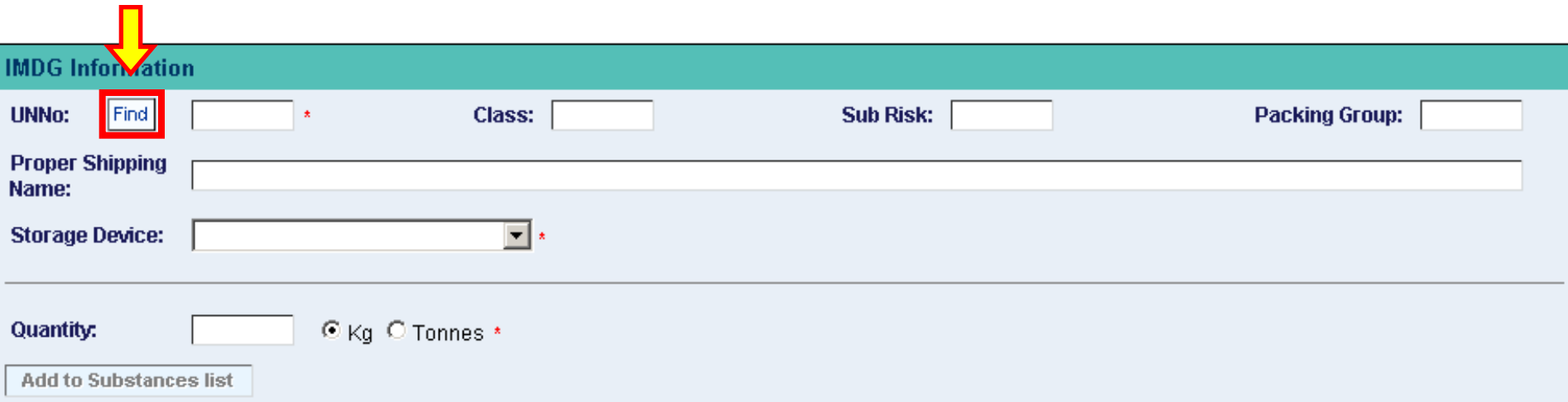

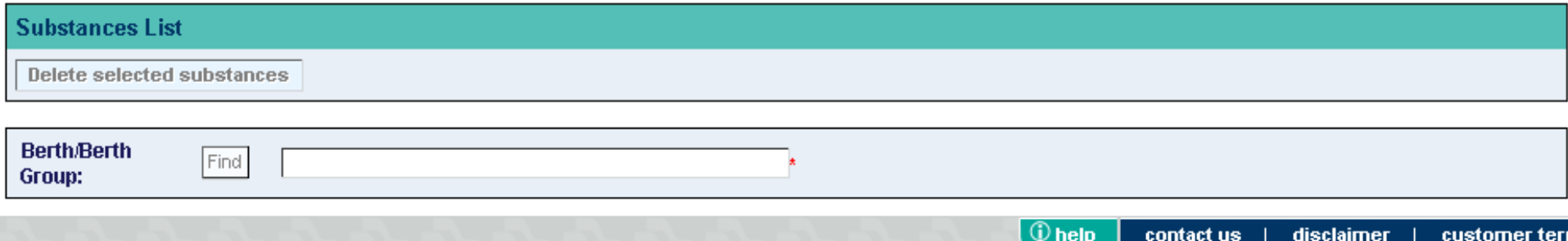

Start by clicking the **Find** button to select the UN number for the high hazard dangerous cargo.

331

#### **Find UN Number**

**UN Number:** 

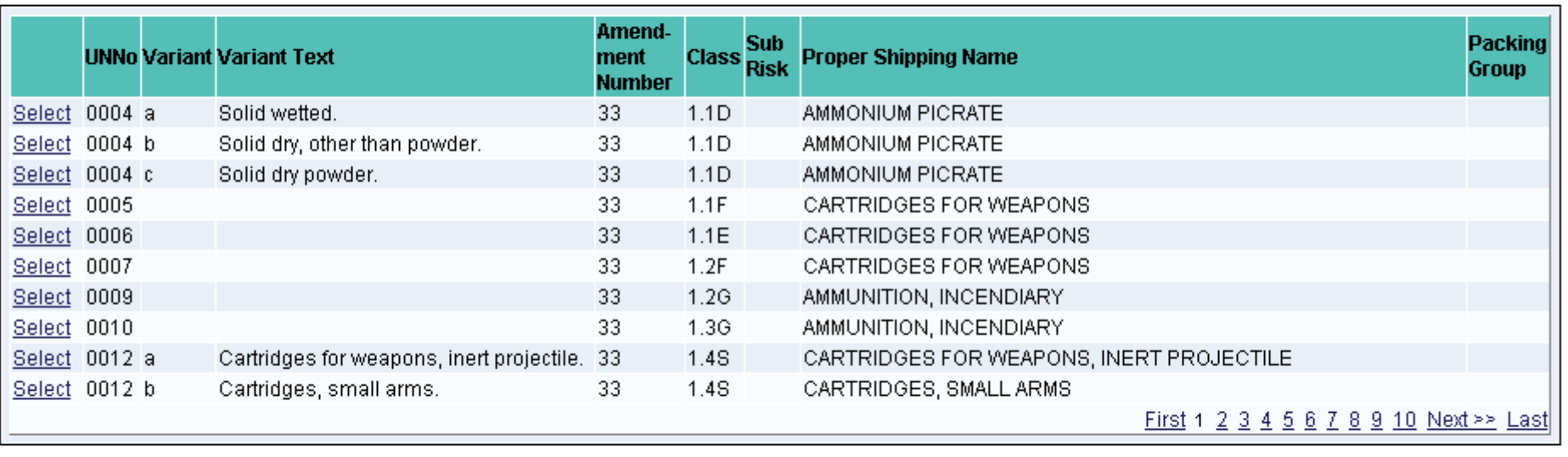

Clear

**Search** 

Close

Type in the UN number, then click the **Search** button.

 $331$ 

#### **Find UN Number**

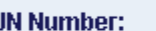

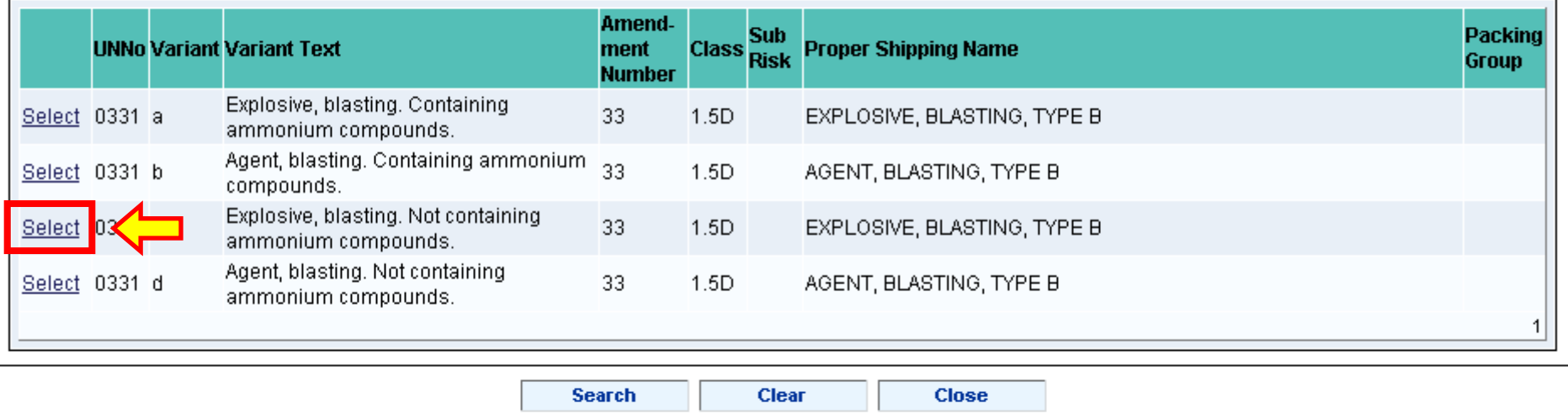

A list of dangerous substances matching the UN number will appear.

Read the variant text which describes the subtle differences between dangerous cargo types for the UN number.

Make your choice by clicking "**Select**" heading which is located on the left.

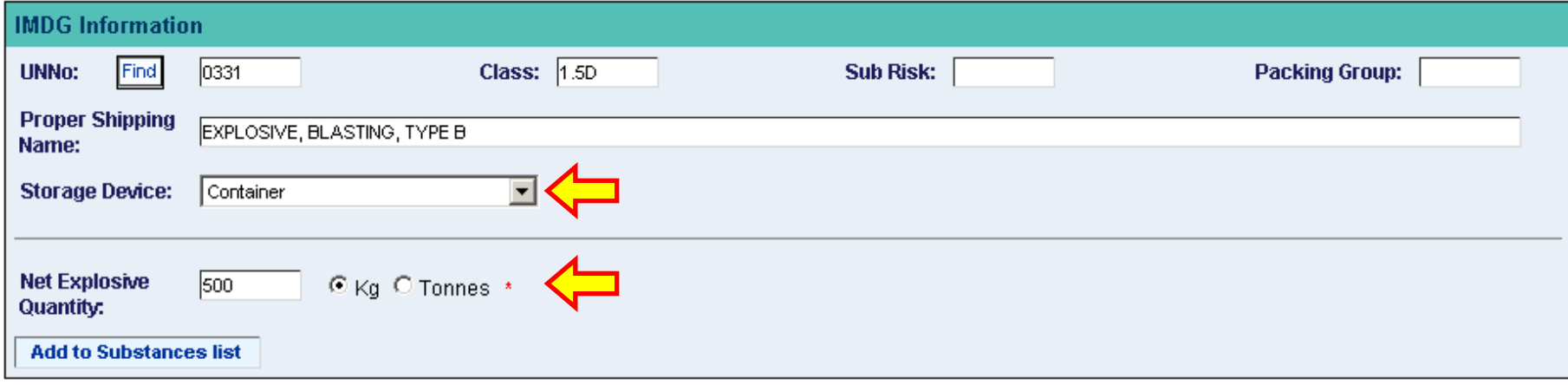

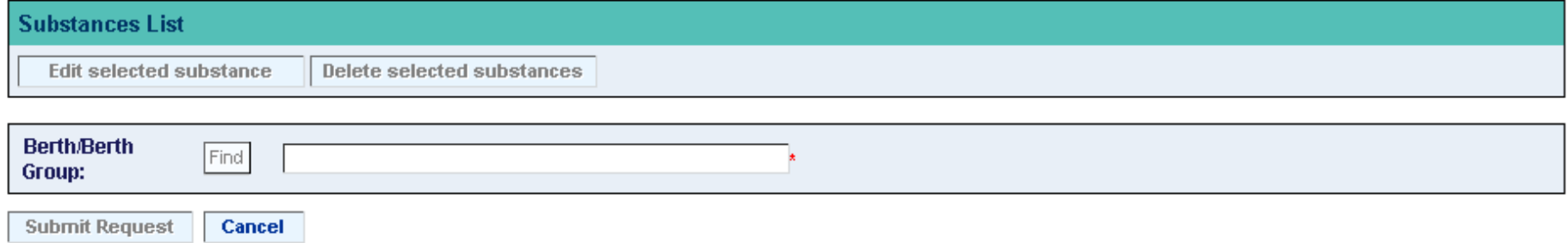

Choose a **Storage Device**, then add the **Quantity**, (in Kg or Tonnes).

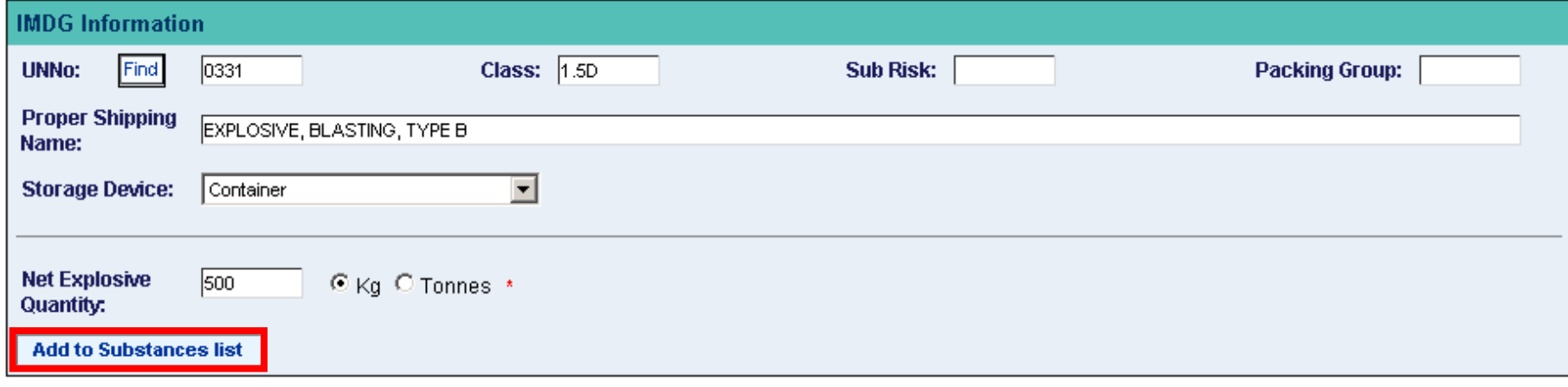

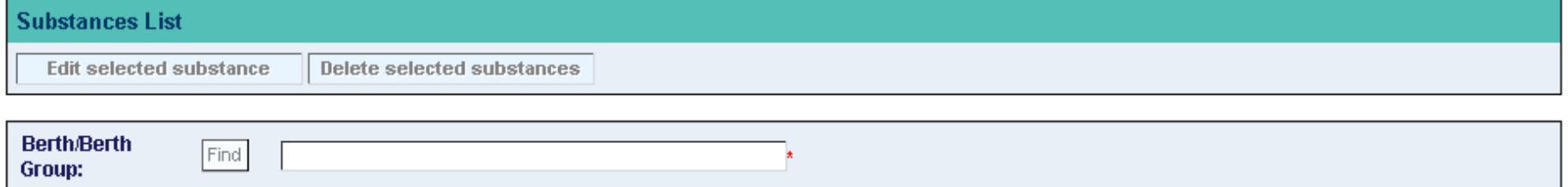

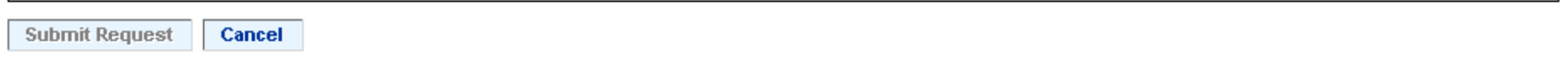

#### **Request for Permission**

**Submit Request** 

Cancel

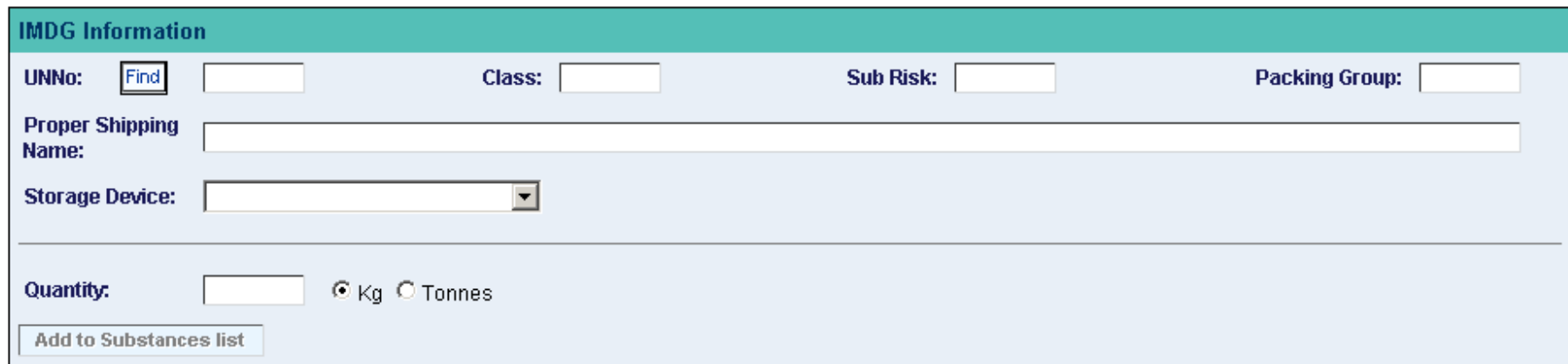

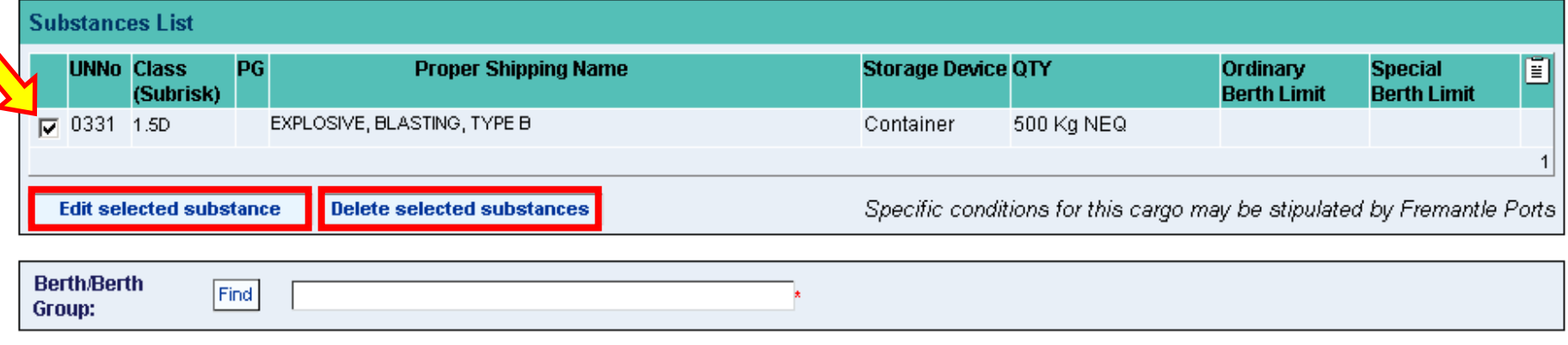

Check that the cargo information in the Substance List is correct.

If you tick this box, you'll have the option to **Edit** or **Delete** the entry.

#### **Request for Permission**

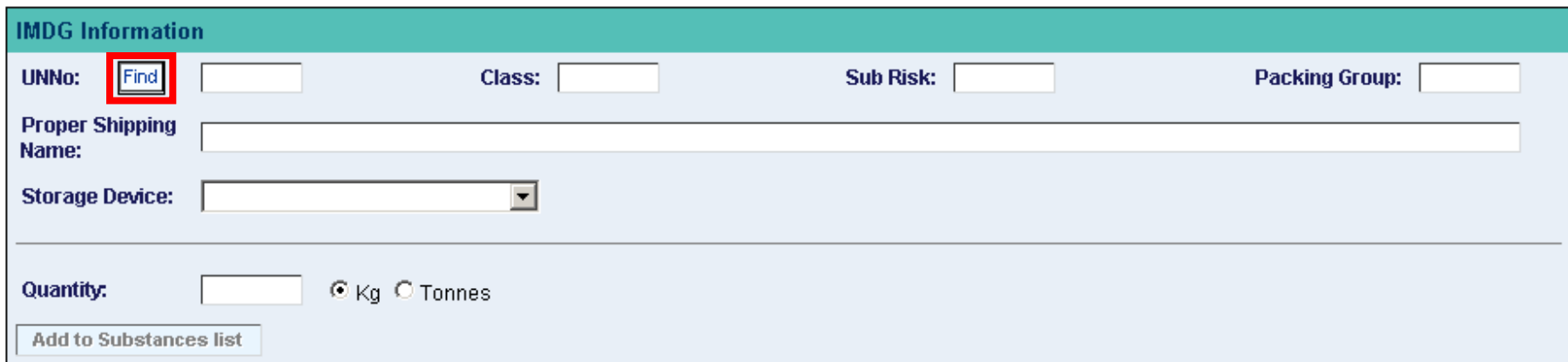

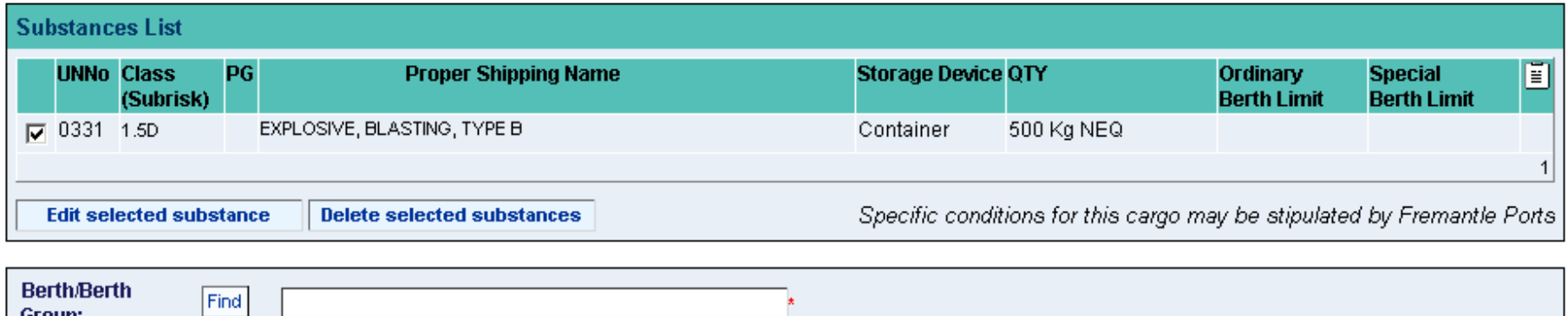

oroup: **Submit Request** Cancel

Use the **Find** button and duplicate these steps if you need to add other high hazard dangerous cargoes to the substance list.

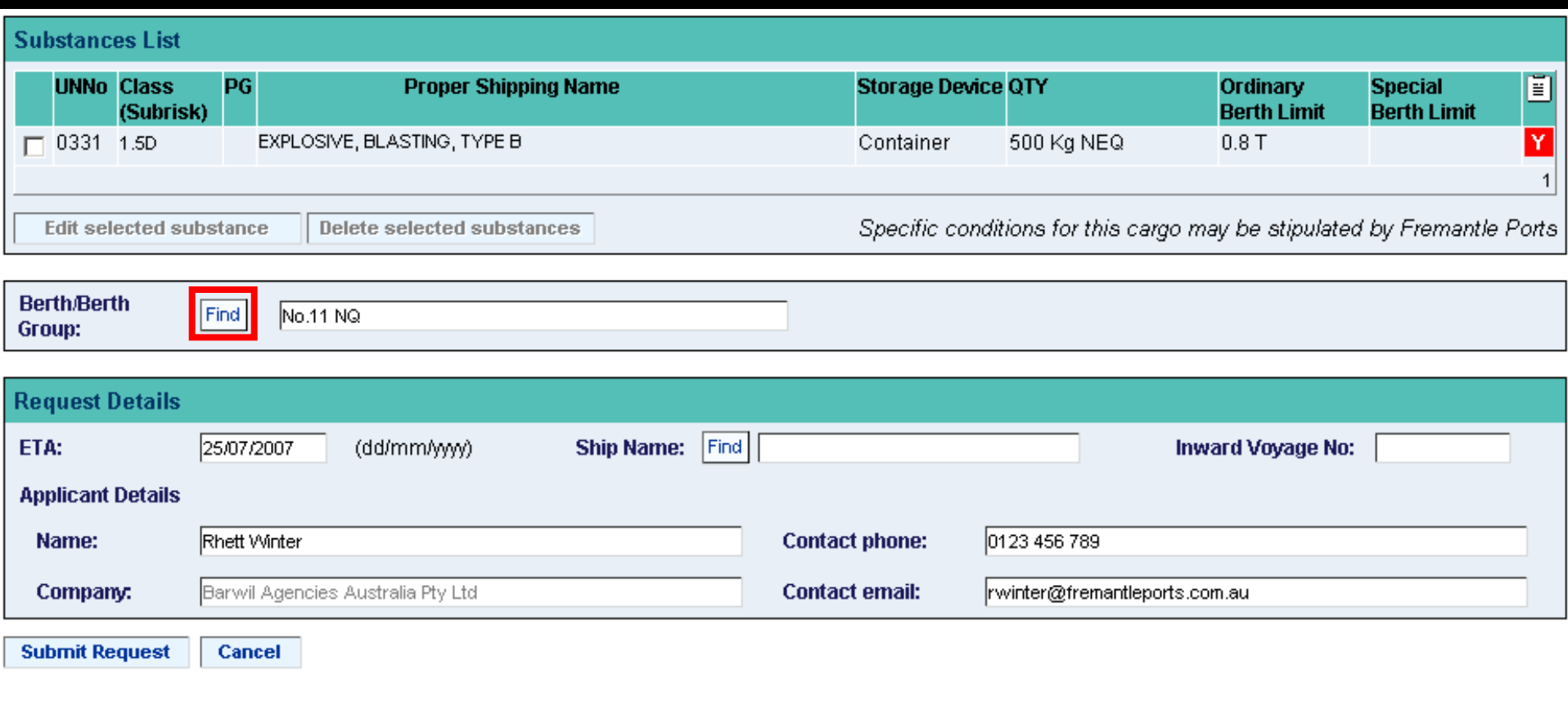

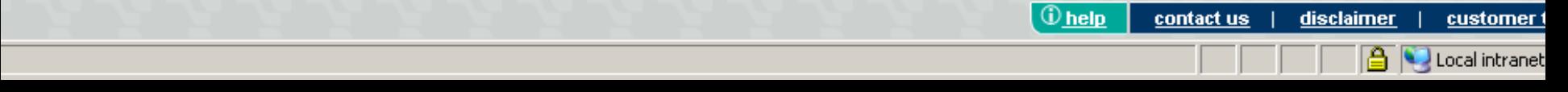

When you've finished adding high hazard dangerous cargoes to the substance list, use this **Find** button to select which berth you'd like to use.

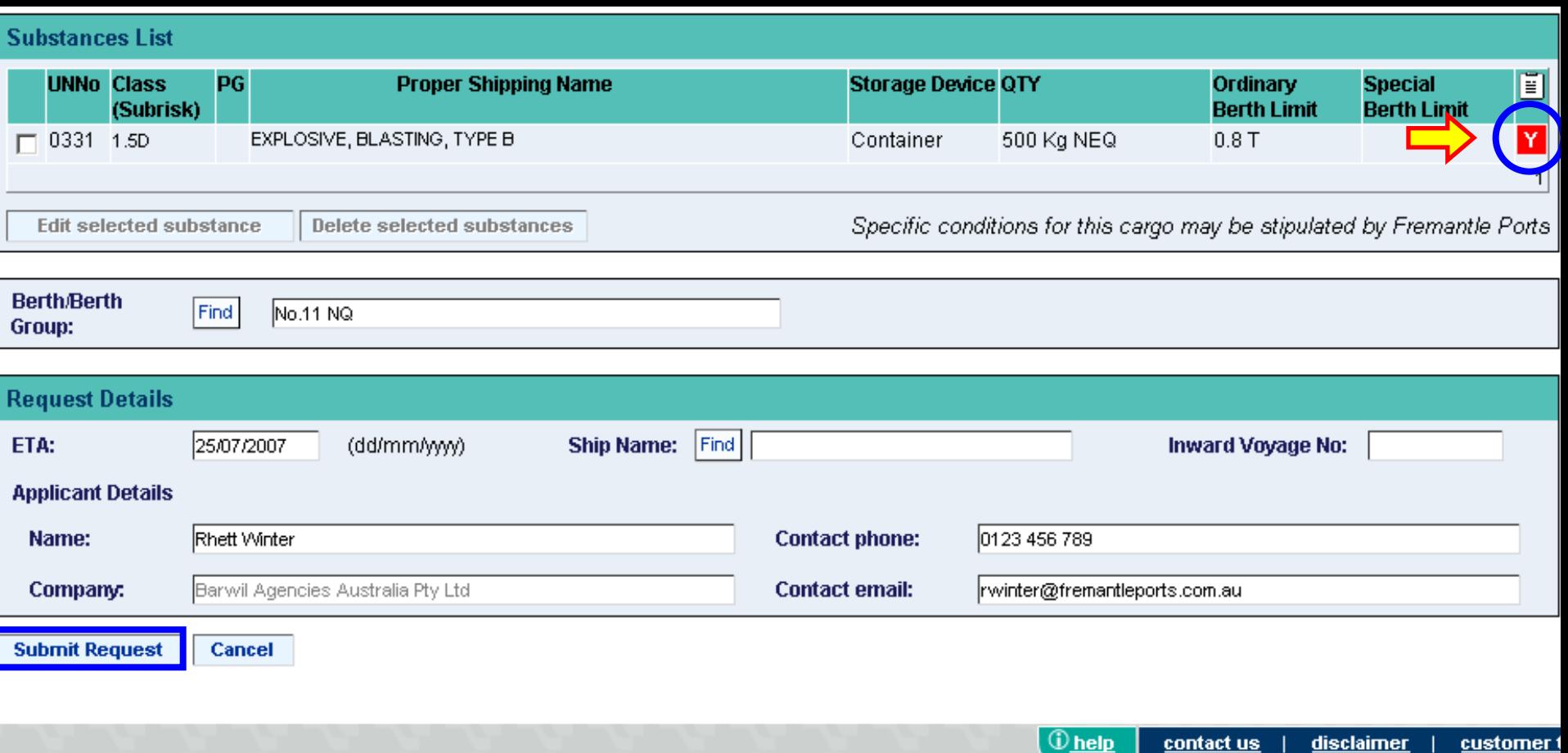

**D** Local intranet

At this point at least one red box (with a white "Y" inside), should appear on the right, next to an item that requires permission. If a red box does NOT appear, then the **Submit Request** button will remain inactive, because permission is NOT required for the item/s you've listed.

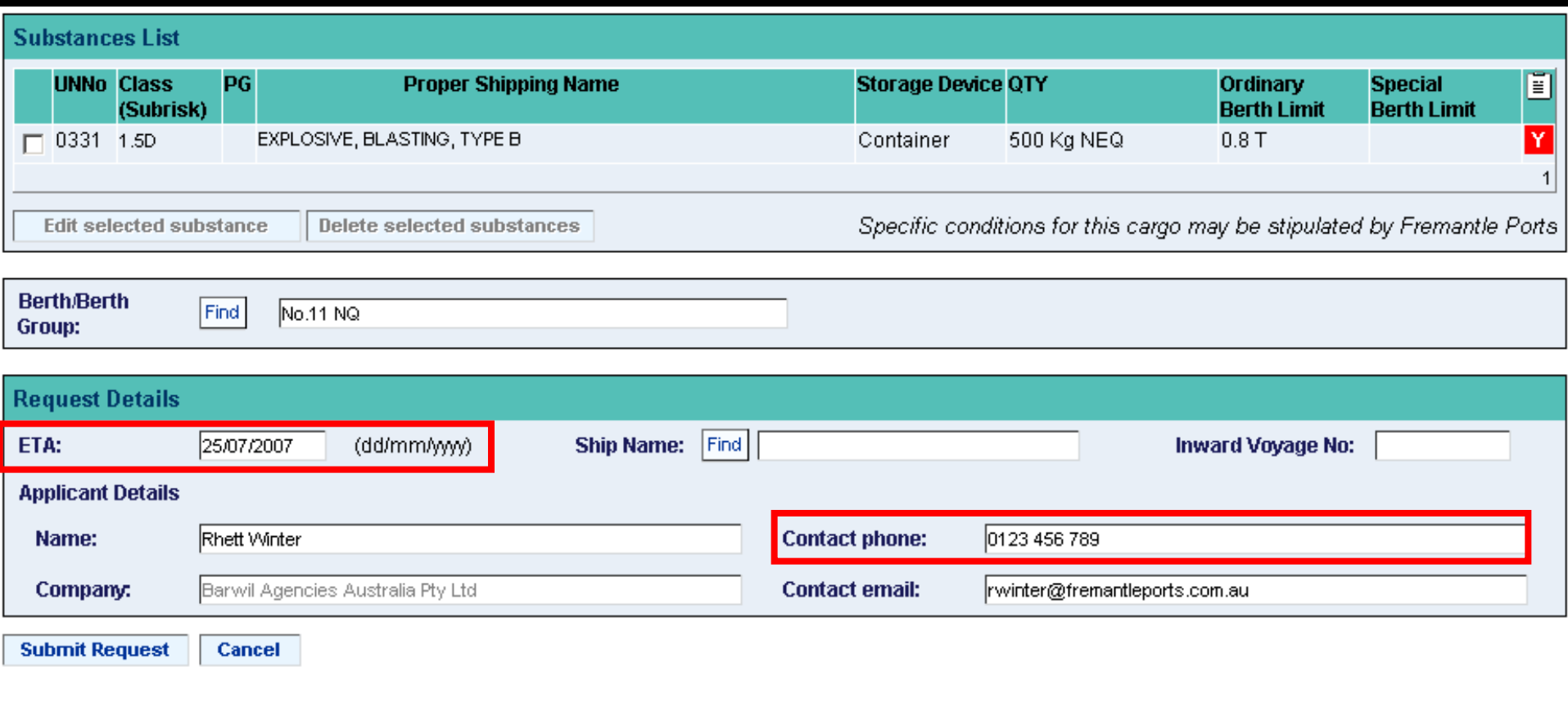

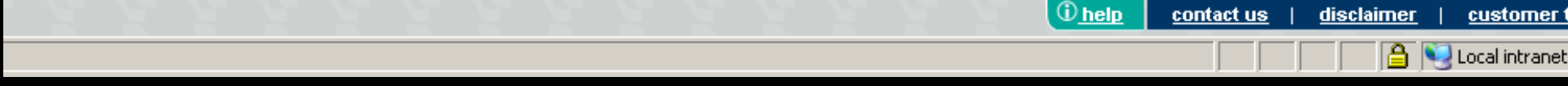

Enter an expected **ETA**, then a **contact phone number**.

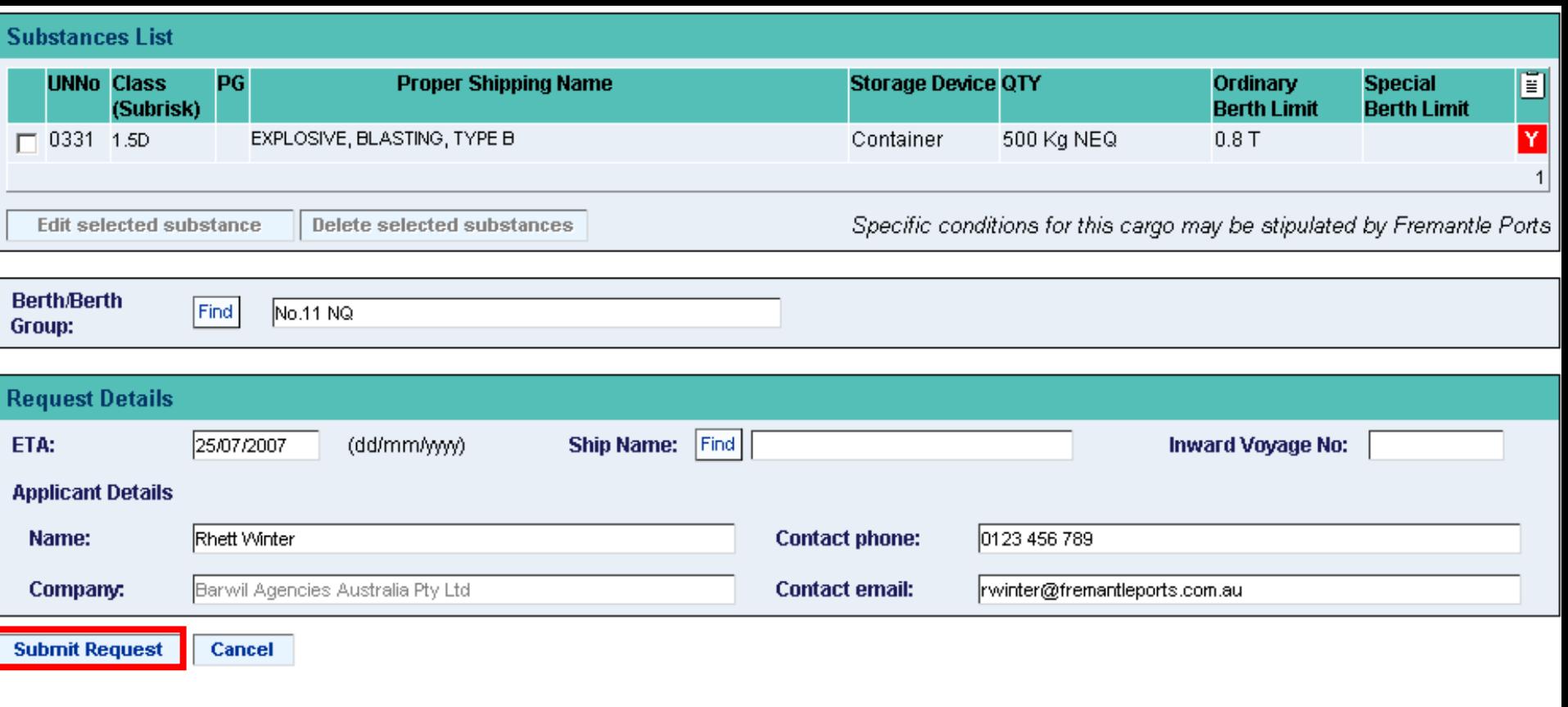

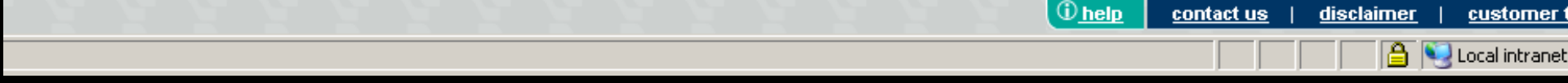

Check your information, then click the **Submit Request** button located in the bottom, left-hand corner.

#### **Request for Permission**

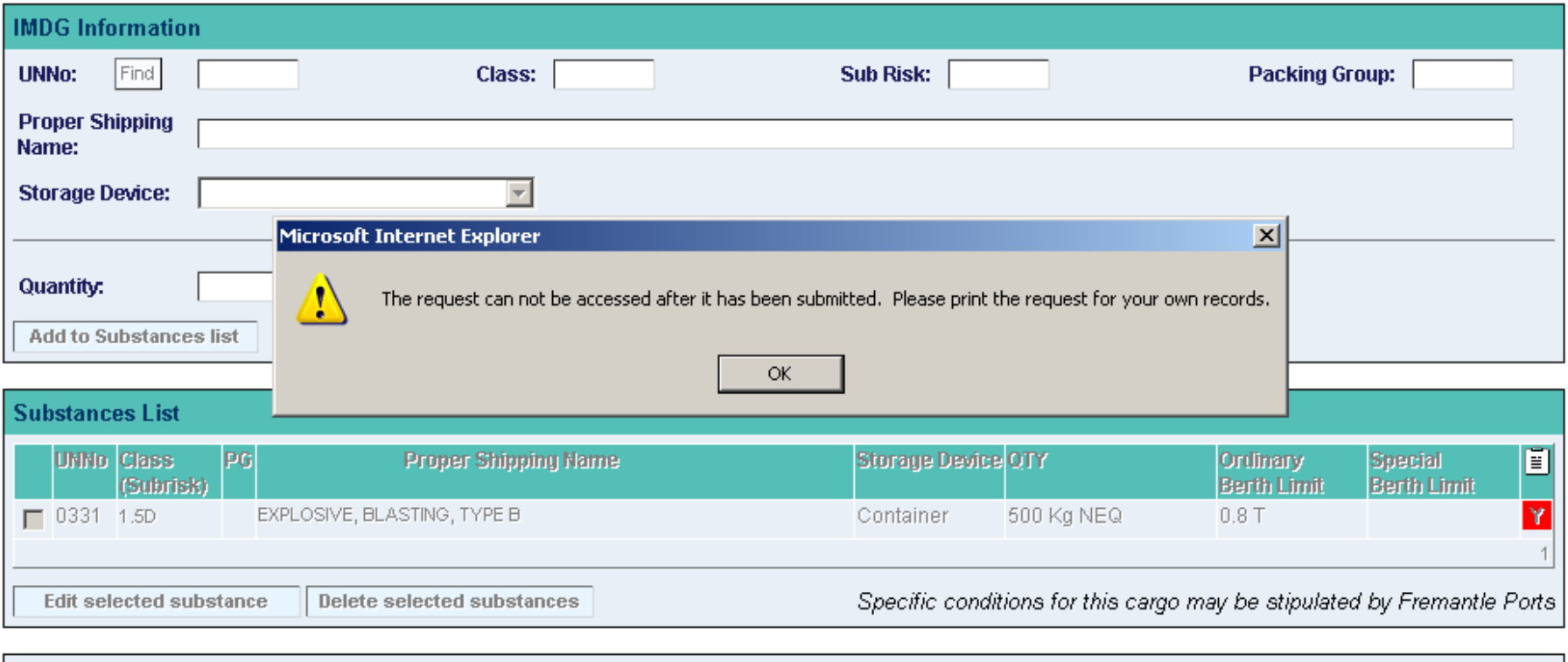

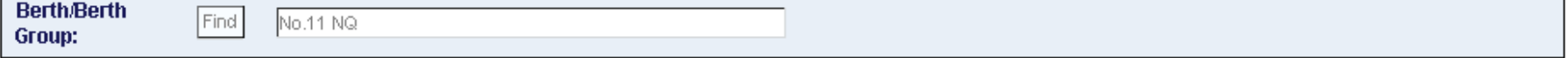

#### **Request Details**

A message will appear suggesting that you print a copy of the application for your own records, because you won't be able to access it in the future. Click OK.

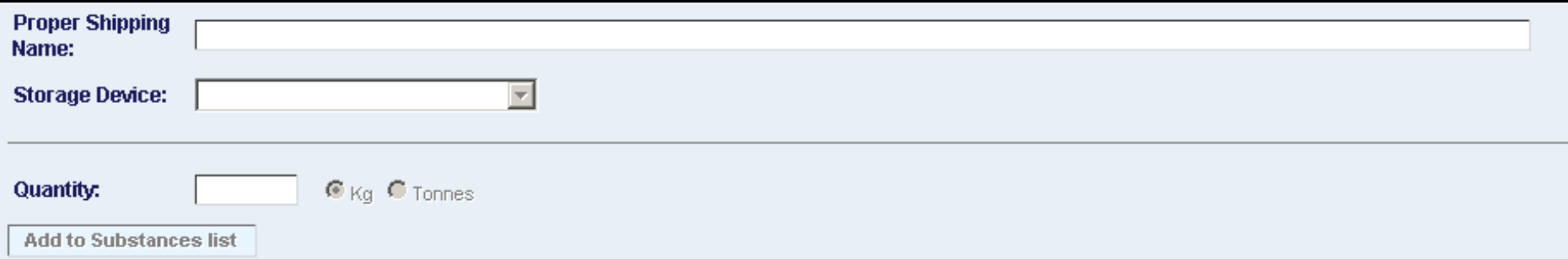

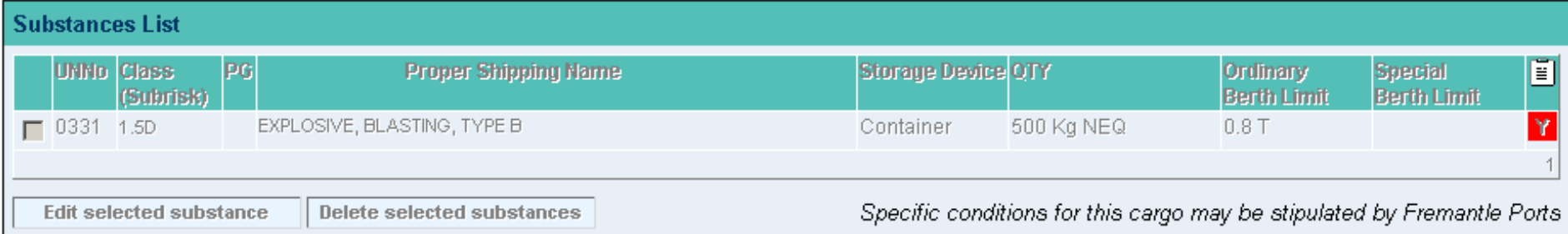

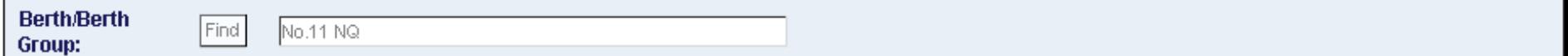

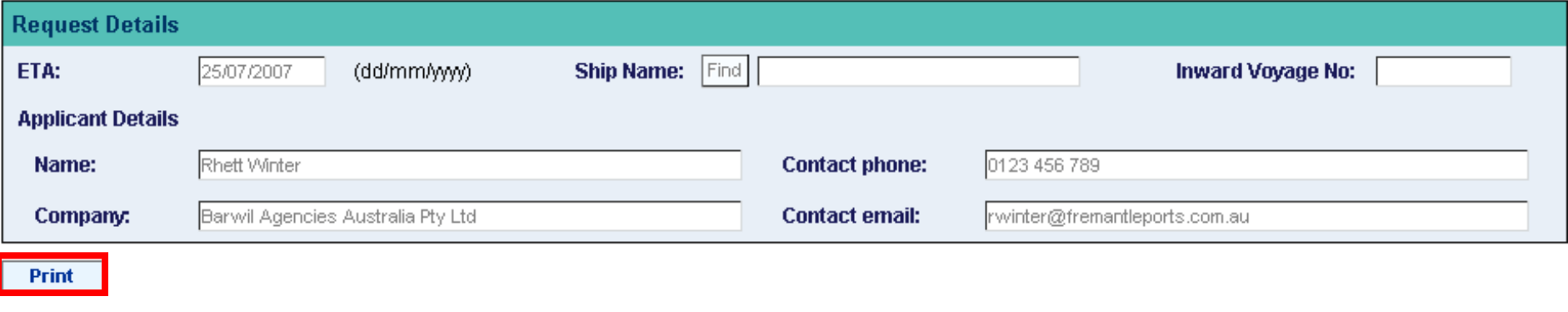

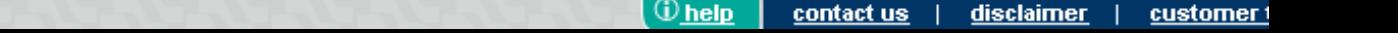

A Print button will appear in the bottom, left-hand corner of the screen. Click it once.

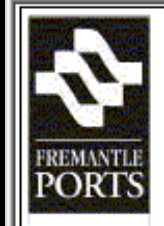

## voyager

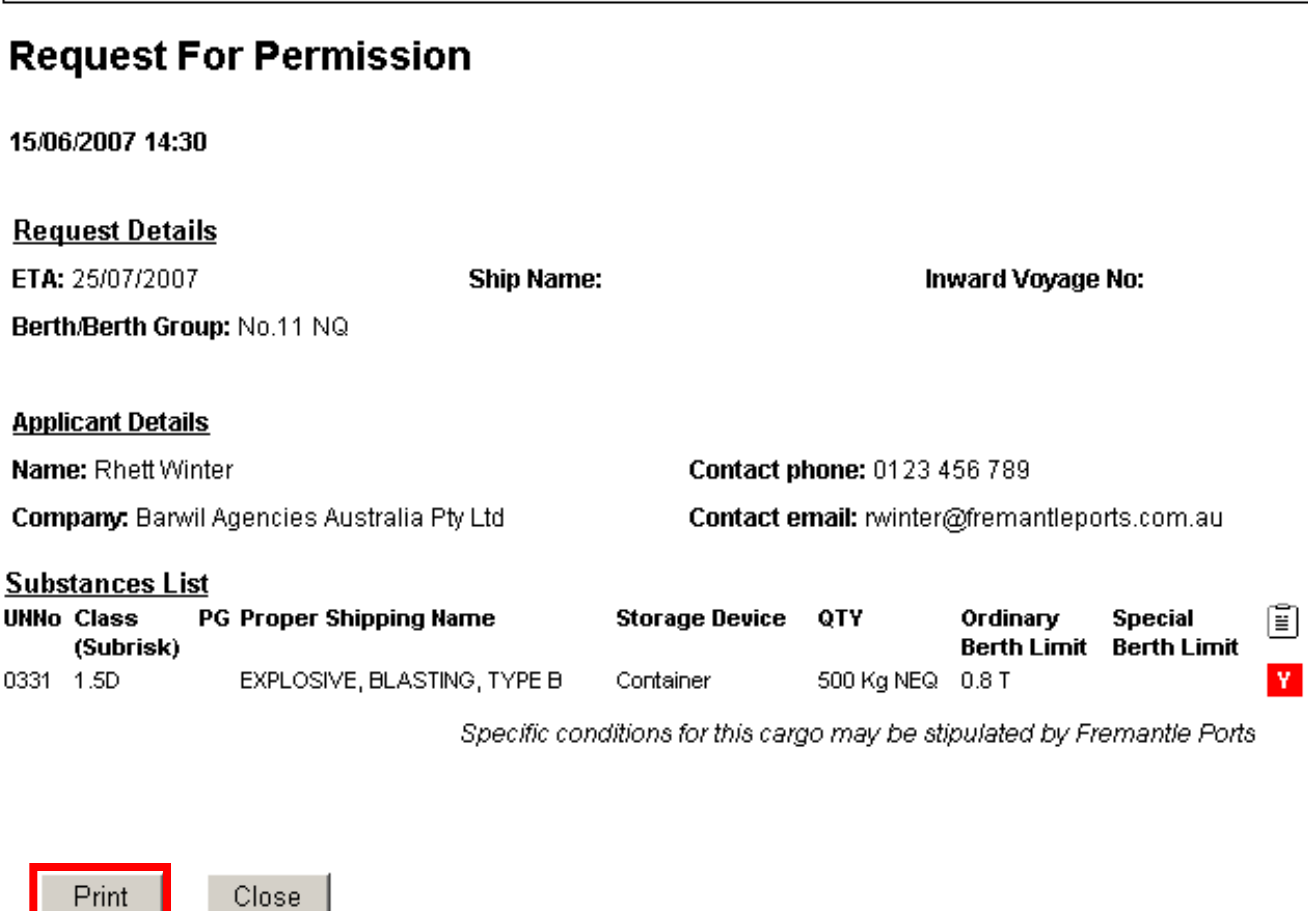

The print preview window will now appear. Click the **Print** button to print a hard copy of the application form.

The following Request for Permission for the Port of Fremantle has been assessed and permission is granted subject to the conditions specified.

Permission No: 94

**Request Details** 

Berth / Berth Group: No.11 NO. ETA: 25/07/2007 Ship Name Inward Voyage No: Applicant Name: Rhett Winter Applicant Company: Barwil Agencies Australia Pty Ltd Applicant Phone: 0123 456 789 Applicant Email: rwinter@fremantleports.com.au

Request Status

Allocated To Berth Operation: No

Permission Conditions:

The transport and handling of dangerous goods must comply with Australian Standard AS3846-2005. A 24 hour specialist advice contact phone number must be made available for the dangerous cargo. AMSA Organisation must be immediately advised of your intention to import this substance. On completing of loading, the loaded ship or vehicle shall depart from the port area as soon as is reasonably practicable. The ship's engines and ancillary equipment shall be kept ready at all times, so that the ship can leave the berth at short notice. When more than 100kg of explosives (excluding 1.4) is loaded or unloaded in a port area, a shipper's or consignee's representative shall be present who, if any incident develops, has access to expert technical advice. The ship shall be berthed in a direction that will allow the quickest departure from the berth in an emergency. The dangerous goods shall be delivered to the berth within 12h of being loaded on a vessel and they shall be removed from the berth within 12h of being unloaded from a vessel. Road vehicles carrying explosives (excluding 1.4S) shall be at least 100m apart while waiting to load a ship. Repairs involving hot work is prohibited on the ship or on the berth whilst explosives (excluding 1.4S) are being transported or handled. Explosives (except Division 1.4) shall not be brought to a berth for loading onto a ship unless the ship is ready to receive them. The handling of explosives, once commenced, shall proceed without delay or interruption, except during electrical storms.

Substances List

UNNo: 0331 Class (Sub Risk): 1.5D PG: Proper Shipping Name: EXPLOSIVE, BLASTING, TYPE B Storage Device: Container Quantity: 500 Kg NEQ Ordinary Berth Limit: 0.8 T Special Berth Limit: Permission Required: Y

Once approval has been granted, you will receive an email of confirmation, usually within two working days.

The following Request for Permission for the Port of Fremantle has been assessed and permission is granted subject to the conditions specified.

Request No: 94

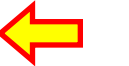

Request Details

Berth / Berth Group : No.11 NO. ETA: 25/07/2007 Ship Name Inward Voyage No: Applicant Name: Rhett Winter Applicant Company: Barwil Agencies Australia Pty Ltd Applicant Phone: 0123 456 789 Applicant Email: rwinter@fremantleports.com.au

Request Status

Allocated To Berth Operation: No

Permission Conditions:

Pay particular attention to the Permission Number, because you will need to quote this number in another form in the Notification process.

The transport and handling of dangerous goods must comply with Australian Standard AS3846-2005. A 24 hour specialist advice contact phone number must be made available for the dangerous cargo. AMSA Organisation must be immediately advised of your intention to import this substance. On completing of loading, the loaded ship or vehicle shall depart from the port area as soon as is reasonably practicable. The ship's engines and ancillary equipment shall be kept ready at all times, so that the ship can leave the berth at short notice. When more than 100kg of explosives (excluding 1.4) is loaded or unloaded in a port area, a shipper's or consignee's representative shall be present who, if any incident develops, has access to expert technical advice. The ship shall be berthed in a direction that will allow the quickest departure from the berth in an emergency. The dangerous goods shall be delivered to the berth within 12h of being loaded on a vessel and they shall be removed from the berth within 12h of being unloaded from a vessel. Road vehicles carrying explosives (excluding 1.4S) shall be at least 100m apart while waiting to load a ship. Repairs involving hot work is prohibited on the ship or on the berth whilst explosives (excluding 1.4S) are being transported or handled. Explosives (except Division 1.4) shall not be brought to a berth for loading onto a ship unless the ship is ready to receive them. The handling of explosives, once commenced, shall proceed without delay or interruption, except during electrical storms.

Substances List

UNNo: 0331 Class (Sub Risk): 1.5D PG: Proper Shipping Name: EXPLOSIVE, BLASTING, TYPE B Storage Device: Container Quantity: 500 Kg NEQ Ordinary Berth Limit: 0.8 T Special Berth Limit: Permission Required: Y

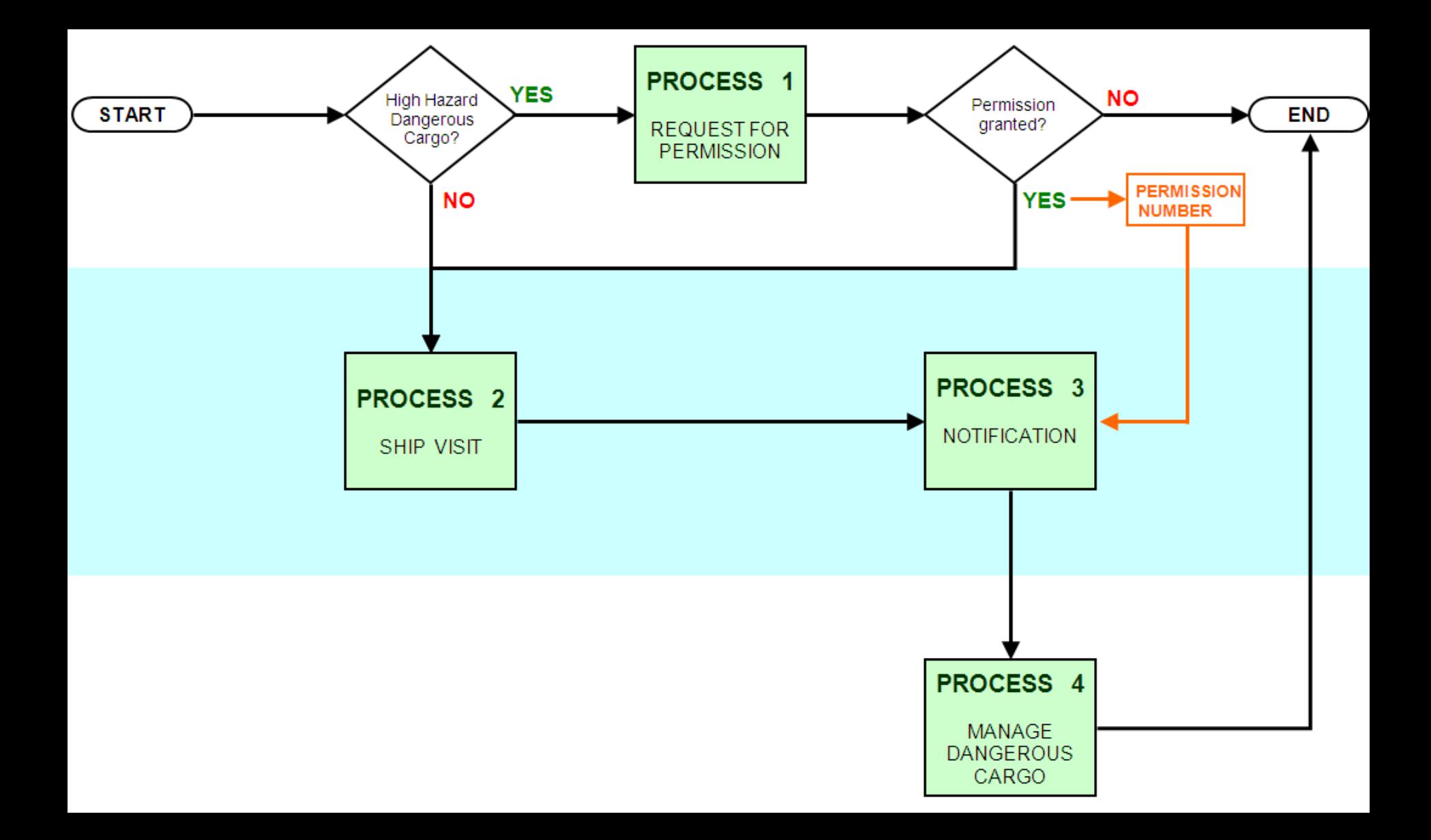

This diagram illustrates how the Permission Number that was issued via email when permission was granted, will be needed in the Notification process, which is covered in presentation number 3.

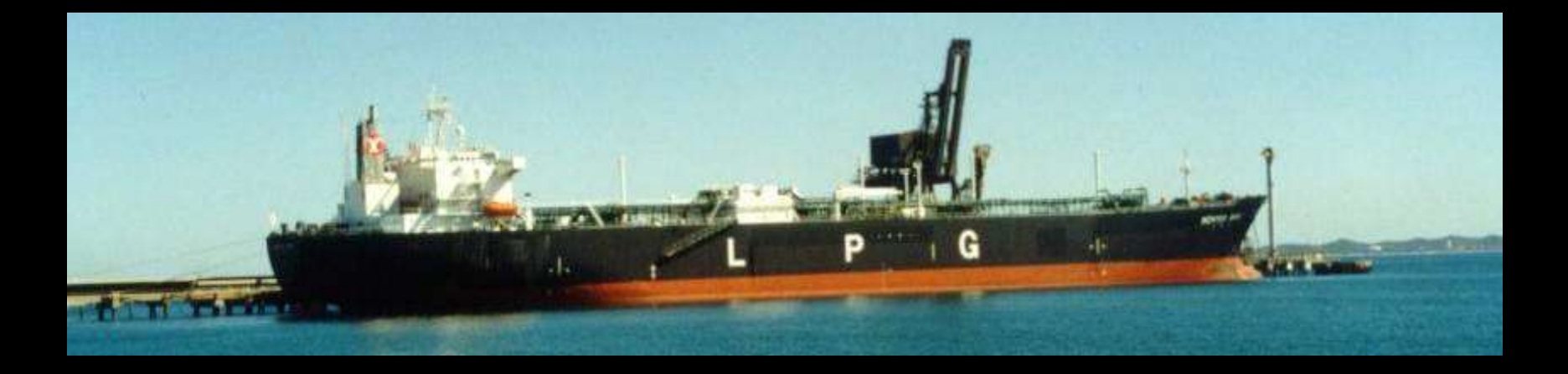

The Dangerous Cargo Officer receives and processes each of the Request for Permission forms.

Approval is usually advised within two working days.

As much notice as possible should be given, prior to the shipping of high hazard dangerous cargoes.

If you have any questions, then please call our **Dangerous Cargo Officer** on (08) 9430 3367.

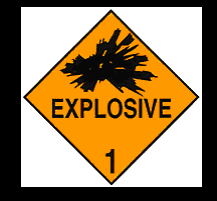

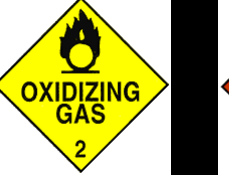

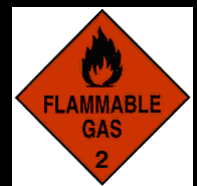

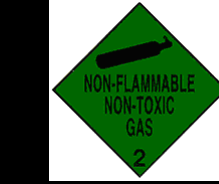

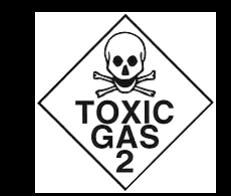

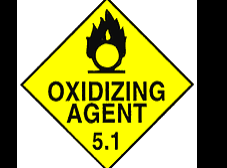

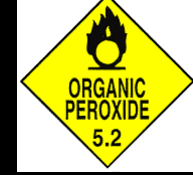

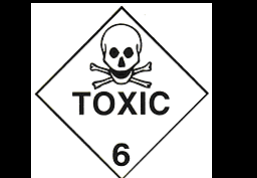

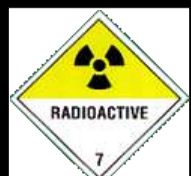

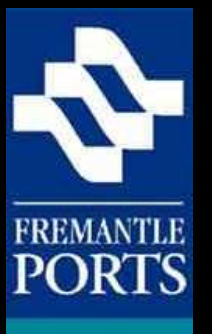

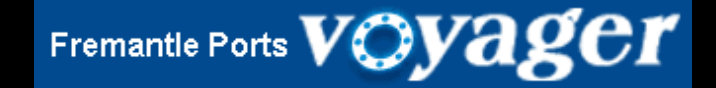

# THE END

There are three presentations in this series, which you should view in order. Presentation number 3 illustrates how to submit a Notification form over the Internet.